## **Prohlížení záznamů**

Záznamy lze prohlížet přes [hlavní dokument](https://docs.elvacsolutions.eu/pages/viewpage.action?pageId=10912024) vybrané evidence. Evidenci lze vyvolat z [navigačního panelu.](https://docs.elvacsolutions.eu/pages/viewpage.action?pageId=10911966)

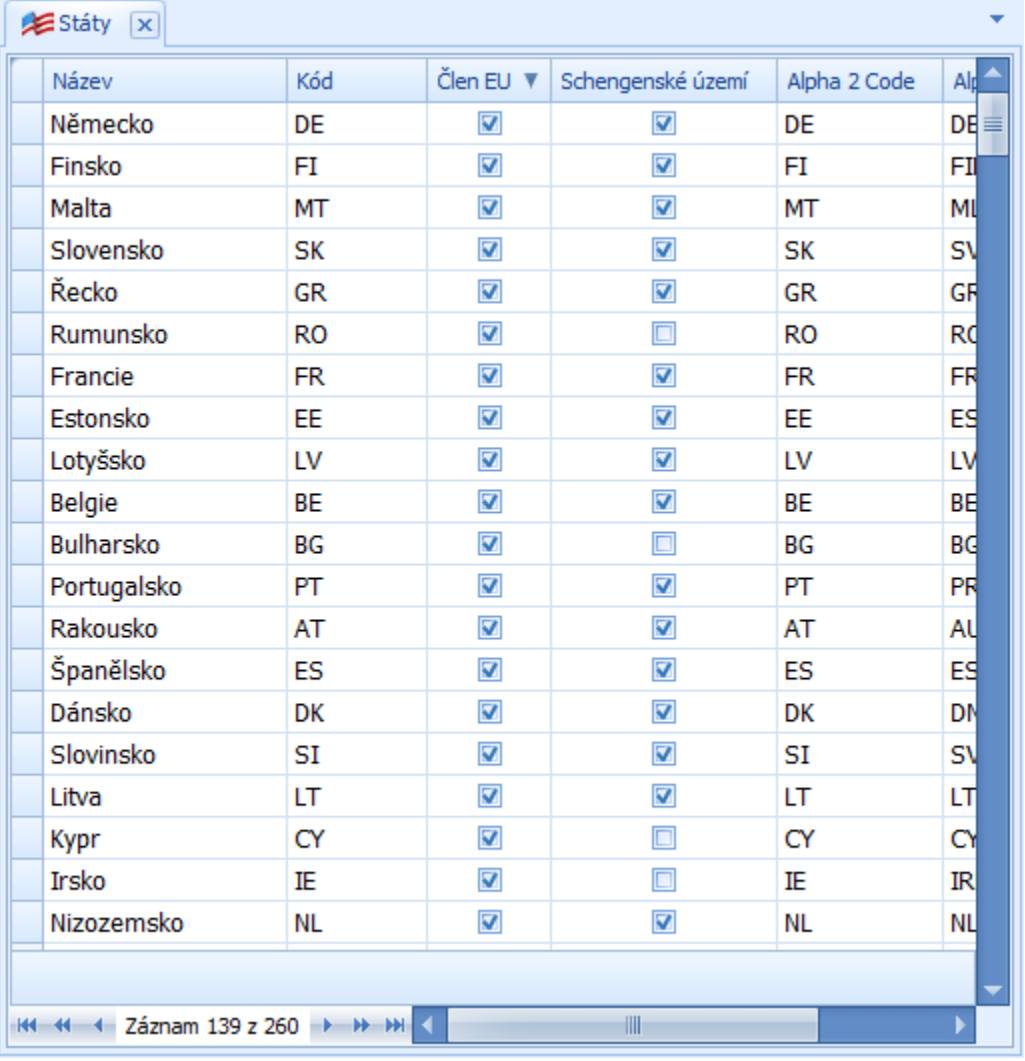

## **Upozornění**

Pro zobrazení záznamů z konkrétní evidence potřebuje mít uživatel povoleno právo pro **Čtení** k vybranému objektu. Pokud nemá dostatečné oprávnění pro čtení záznamů, bude na to aplikací upozorněn následujícím dialogem.

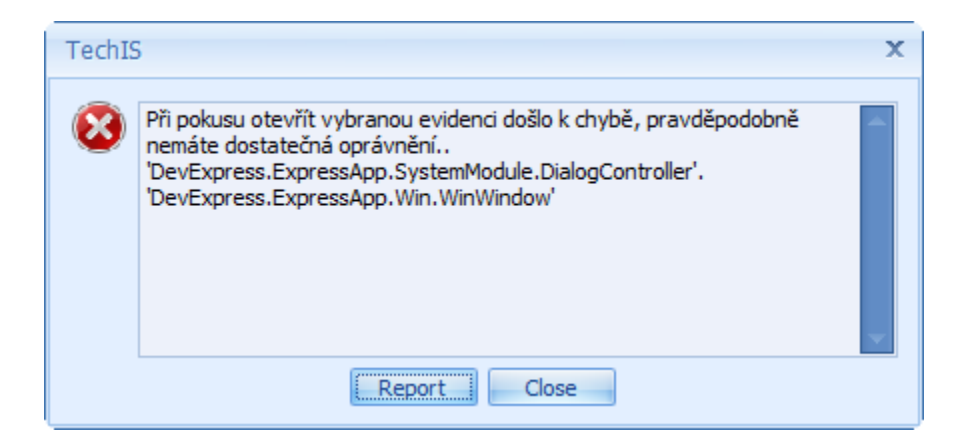